## Easy Organizer Suite™ Internet Organizer™ Module Pack easyWebsites Organizer™ Module

## Lesson 7 - How to Work with System Tables – Ratings Part 1

Welcome to the **easyWebsites Organizer**<sup>™</sup> Lessons series. As you follow through each lesson, you will learn new and exciting aspects of the **easyWebsites Organizer**<sup>™</sup> Module and by the end of the series you will be an expert! Each lesson will build on the last, so be sure to go through the series in order. Our seventh lesson will show you how to work with System Tables - Ratings . The Ratings System Table is only available in the Pro Edition of the **easyWebsites Organizer**<sup>™</sup> Module.

## Adding a new Rating

To begin, open Easy Organizer Suite<sup>™</sup> and select the easyWebsites
 Organizer<sup>™</sup> Module. If you are not already in the easyWebsites Organizer<sup>™</sup>
 Module, then select Modules → Internet Organizer → easyWebsites
 Organizer<sup>™</sup> from the menu, or you can click on the easyWebsites Organizer<sup>™</sup>
 icon in the toolbar.

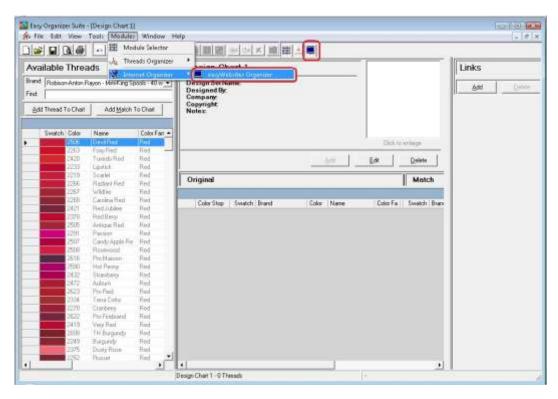

2. To see the Ratings System Table, select Tools → System Tables → Ratings from the menu.

|                                                          | Add Category<br>Edit Category                 |                                                                                                    |                |
|----------------------------------------------------------|-----------------------------------------------|----------------------------------------------------------------------------------------------------|----------------|
| Available Web X                                          | Delete Category                               | Website 1                                                                                                    | Links          |
| Find Add                                                 | Add Website<br>Edit Website<br>Delete Website |                                                                                                    | - Add Distance |
| 🛪 🚰 Easy Diganizer S                                     | Delete Row<br>Regrder Rows                    |                                                                                                    |                |
| Embroidery Desig 🕸                                       | Move Rows                                     |                                                                                                    |                |
| Embroidery Three<br>Embroidery Softw<br>My Ultimate Favo | Cystomize Columns<br>Sort                     | ddEdt Image                                                                                                    | Delete         |
|                                                          | Backup/Recover                                | Name:                                                                                                    |                |
|                                                          |                                               | Embroidery Design Website     Embroidery Software Websit     Embroidery Themats Websit     Module Packs     My Ultimate Favorite Websit |                |
|                                                          |                                               | Reing •                                                                                                    |                |
|                                                          |                                               | Description                                                                                                    | 14             |
|                                                          |                                               |                                                                                                    |                |

3. The Ratings System Table will open.

|                                                           | × 34 # _                       |                  |                                                |                    | lo-    | _      |
|-----------------------------------------------------------|--------------------------------|------------------|------------------------------------------------|--------------------|--------|--------|
| vailable Websites                                         | Ratings                        |                  |                                                |                    | Links  |        |
| st 🛛                                                      |                                | 12010/01/2000/01 |                                                | 1432-11            | ijdt I | )eleta |
| Add Edit Delete                                           |                                | F Show Deleted   | Add Edi                                        | Delete             | P      |        |
|                                                           | ID Name                        | Value            | Image File Name                                | Embedd             |        |        |
| Easy Organizer Suite Websites                             | <ul> <li>B (1.5tar)</li> </ul> | al particular    | /megno/Total pg                                | Contraction of the |        |        |
| Embroidery Design Websites<br>Embroidery Threads Websites | 2 2 Starr<br>2 3 Starr         | 2                | /mages/2stars.jpg<br>/mages/3stars.jpg         |                    |        |        |
| Enbroidery Inteads Websites                               | 4 4 Stars                      | 4                | /mages/4stars.jpg                              |                    |        |        |
| My Ultimate Favorite Websites                             | 5 5 Statz                      | 5                | /mages/5stats.jpg                              |                    |        |        |
|                                                           | 6 1.5 Stars                    | 1.5              | Amages/1dotSetars.jpg                          |                    |        |        |
|                                                           | 7 25 Stars                     | 25               | /mages/2dot5stars.pg                           |                    |        |        |
|                                                           | 0 3.5 Stars<br>9 4.5 Stars     | 35<br>45         | /mages/3dol5stars.jpg<br>/mages/4dol5stars.jpg |                    |        |        |
|                                                           |                                |                  |                                                |                    |        |        |

4. To add a new Rating, click on the Add button.

| ailable Websites                                            | Rat | ings               |                   |                                        | 11            | Links       |
|-------------------------------------------------------------|-----|--------------------|-------------------|----------------------------------------|---------------|-------------|
| t                                                           |     |                    |                   |                                        |               | Links       |
| Add Edit Delete                                             |     |                    | F Show Deleted    | Add Edi                                | Delete        | ijda Deteta |
|                                                             |     | ID Name            | Value             | Image File Name                        | Embedd        |             |
| Easy Organizer Suite Websites                               | > 1 | 1 Shar             | al and the second | Amegins /1 thin pg                     | particular in |             |
| Embroidery Design Websites                                  |     | 2 Starr            | 2                 | /mages/2stars.jpg                      |               |             |
| Embroidery Threads Websites<br>Embroidery Software Websites |     | 3 Stars<br>4 Stars | 3                 | /mages/3stars.jpg<br>/mages/4stars.jpg |               |             |
| My Ultimate Favorite Websites                               |     | 4 Stars<br>5 Stars | 5                 | /mages/4stars.jpg<br>/mages/5stars.jpg |               |             |
| - who manage is defined as defineds                         |     | 1.5 Stars          | 1.5               | /mages/1dol5etars.jpg                  |               |             |
|                                                             | 7   | 2.5 Stars          | -2.5              | /mages/2dot5stars.jpg                  |               |             |
|                                                             |     |                    | 3.5               | /images/3dol5stars.jpg                 |               |             |
|                                                             |     | 4.5 Stars          | 4.5               | /mages/4dot5stars.jpg                  |               |             |
|                                                             |     |                    |                   |                                        |               |             |

5. The Add/Edit Rating form will open.

| Add/Edit Rating  | 3               | (  | - 0 🔀          |
|------------------|-----------------|----|----------------|
| *Name:           | 1               |    |                |
| Value:           | [               |    | *              |
| Last Updated:    | 1/28/2011 5:36  | PM |                |
| * Required Field | <u>P</u> icture |    | <u>C</u> ancel |

6. You can enter a new Rating.

1

For this lesson, let's enter this information:

Name: 1 Apple

Value:

| *Name:        | 1 Apple           |    |
|---------------|-------------------|----|
| Value:        | [1                | \$ |
| Last Updated: | 1/28/2011 5:36 PM |    |
|               |                   |    |

7. Now let's add a picture. Click on the Picture... button to open the Add/Edit Picture form.

| - Add/Edit Picture |          |
|--------------------|----------|
|                    |          |
|                    |          |
|                    |          |
|                    |          |
| File Name:         | Browse   |
| <u>R</u> emove     | <u> </u> |

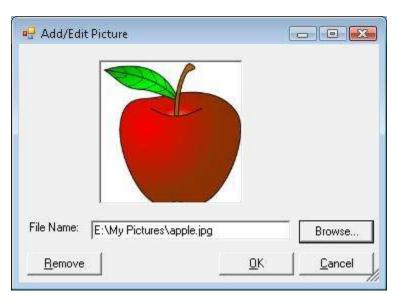

For this lesson, click on the Browse button and find a picture on your file system.

Click on the OK button to add the picture to your new Rating.

8. Now click on the OK button to put the new rating in the Ratings table.

|                                                          | and the second second s |                                            |              | In         |
|----------------------------------------------------------|----------------------------------------------------------------------------------------------------|--------------------------------------------|--------------|------------|
| Available Websites                                       | Ratings                                                                                                    |                                            |              | Links      |
| int                                                      | 22.10                                                                                                    |                                            | 1 1          | gdd Deleta |
| Add Edit Delete                                          | ∫ ∫ Sh                                                                                                    | ow Deleted                                 | Dalete       |            |
|                                                          | 1D Name                                                                                                    | Value Image File Name                      | Embedd       |            |
| 🛃 Easy Organizer Suite Websites                          | 1 1 Star                                                                                                    | 1 /images/Tistar.jpg                       | ( Town your) |            |
| Enbroidery Design Websites                               |                                                                                                    | 2 /mages/2dars.jpg                         |              |            |
| Embroidery Threads Websites Embroidery Software Websites |                                                                                                    | 3 /mages/3stars.jpg<br>4 /mages/4stars.jpg |              |            |
| My Ultimate Favorite Websites                            |                                                                                                    | 4 /mages/strats.pg<br>5 /mages/Stats.pg    |              |            |
|                                                          |                                                                                                    | 1.5 /mages/1dot5stars.pg                   |              |            |
|                                                          |                                                                                                    | 2.5 /mages/2dot5stars.jpg                  |              |            |
|                                                          |                                                                                                    | 3.5 /mages/3dot5stars.jpg                  |              |            |
|                                                          | 1 45 Stars                                                                                                    | 4.5 Amages/4dot5stars.pg                   |              | 1          |
|                                                          |                                                                                                    | [/images/2stars.jpg]                       |              |            |
|                                                          |                                                                                                    |                                            |              |            |

9. To save your changes, you can click on the Save icon in the toolbar, or select File  $\rightarrow$  Save from the menu.

|     | New Ctrl+N<br>Open Ctrl+O                                                                    | XOB    |                                                                                                    |            |
|-----|----------------------------------------------------------------------------------------------|--------|----------------------------------------------------------------------------------------------------|------------|
| ē., | Close                                                                                        |        | Ratings                                                                                                    | Links      |
|     | Save Chiefs<br>Save All<br>Save All                                                          | Delete | T Show Deleted Add Edd Delete                                                                                                    | Add Galate |
| 2   | Import<br>Export<br>Print Preview<br>Erint Ctrl+P<br>Preferences<br>C:\\\1485463.etc<br>Egit |        | ID Name     Value     Image File Name     Endedd       1     1     Star     1     Amages/Tater.jpg       2     2     Star     2     Amages/Tater.jpg       3     3     Star     3     Amages/Tater.jpg       4     4     Star     1     Amages/Tater.jpg       5     5     Star     3     Amages/Tater.jpg       6     5     Star     1     Amages/Tater.jpg       7     2     Star     5     Amages/Tater.jpg       8     1.5     Stars.jpg     1     5       9     3     4.5     Amages/Tater.jpg     1       9     3     4.5     Amages/Tater.jpg     1       9     3     4.5     Amages/Tater.jpg     1       9     3     4.5     Amages/Tater.jpg     1       •     5     Stars     1     5 |            |
|     |                                                                                              |        |                                                                                                    |            |

Congratulations! You have just added a new Rating!

Please continue with Lesson 7 – Part 2 – How to Work with System Tables - Ratings.